## **ENTRANCE COUNSELING**

## What is Entrance Counseling?

Student Loan Entrance Counseling is a mandatory process that is intended to help borrowers better understand the responsibilities that they will be taking on with federal loans. Entrance Counseling provides information on how to manage your student loans, both during and after college.

Entrance Counseling is a federal requirement that must be completed before Eastern Connecticut State University can disburse your loan funds.

### **Before You Get Started**

If you have been awarded a Direct Subsidized or Direct Unsubsidized Loan, you will need to complete Entrance Counseling. This applies to students borrowing their Direct Loan(s) for the first time at Eastern Connecticut State University.

For a student to receive any Federal Direct Loans, they must complete Loan Entrance Counseling. Only students need to complete Loan Entrance Counseling – a parent will not have to complete Entrance Counseling, even if they have taken out a Direct PLUS Loan.

**TRANSFER STUDENTS:** If you have previously attended another college where you took out Direct Loans, and completed Loan Entrance Counseling, but have recently transferred to Eastern and are taking out additional Direct Loans, you are still required to complete Entrance Counseling for the loans you are taking at Eastern.

Entrance Counseling will take about 20-30 minutes. You must complete it all at once – you cannot save and return later to complete it.

## What Do I Need to Complete Entrance Counseling?

- Your Student FSA ID you must sign in as the student!
- Your Eastern Financial Aid Package for reference
- •Entrance Counseling will take about 20-30 minutes.

Follow the 11 steps below to login and complete your Entrance Counseling.

#### STEP 1:

Go to www.studentaid.gov

#### STEP 2:

Login using your FSA ID and password. Enter your FSA username and password

- This is the username and password used to complete your FAFSA.
- Make sure you are using your (the student's) username and password.
- If you can't remember either, click on the "forgot" link. This is your federal username and password so the Financial Aid Office at Eastern cannot help you retrieve this.

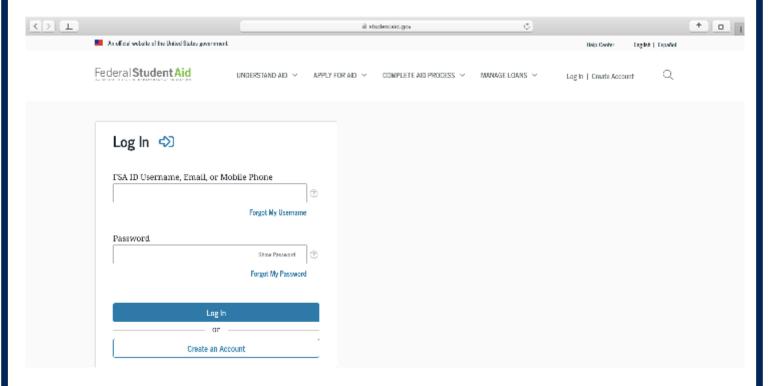

#### STEP 3: Under My Checklists, click the "I'm In School" option, then click "Complete Entrance Counseling."

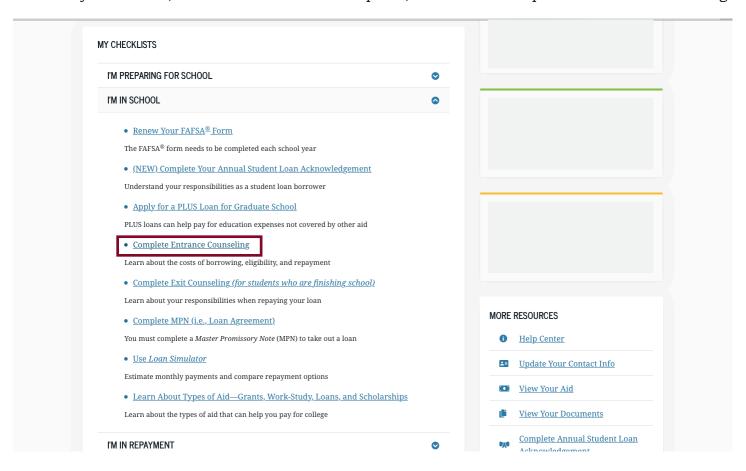

## STEP 4: Read about Entrance Counseling, then choose "Start."

**START** 

# Entrance Counseling, then choose "Start." COMPLETE COUNSELING Entrance Counseling What is Entrance Counseling? If you have not previously received a Direct Loan or Federal Family Education Loan (FFEL), the Federal Government requires you to complete entrance counseling to ensure that you understand the responsibilities and obligations you are assuming. If you are completing entrance counseling to borrow a loan as an undergraduate student, then the entrance counseling will fulfill counseling requirements for Direct Subsidized Loans and Direct Unsubsidized Loans. If you are completing entrance counseling to borrow a loan as a graduate or professional student, the entrance counseling will fulfill counseling requirements for Direct Subsidized Loans, Direct Unsubsidized Loans, and Direct PLUS Loans. Your school may have alternate entrance counseling requirements. Check with your school's financial aid office to be sure that the counseling available on this Web site satisfies its requirements for entrance counseling. Who should complete this?

Students who have not previously received a subsidized/unsubsidized

loan or PLUS loan (graduate/professional students only) under the Direct Loan Program or Federal Family Education Loan (FFEL) Program.

#### **STEP 5:**

On the left hand side, Select State = Connecticut. School = Eastern Connecticut State University. Then click the "Notify this School" button that appears.

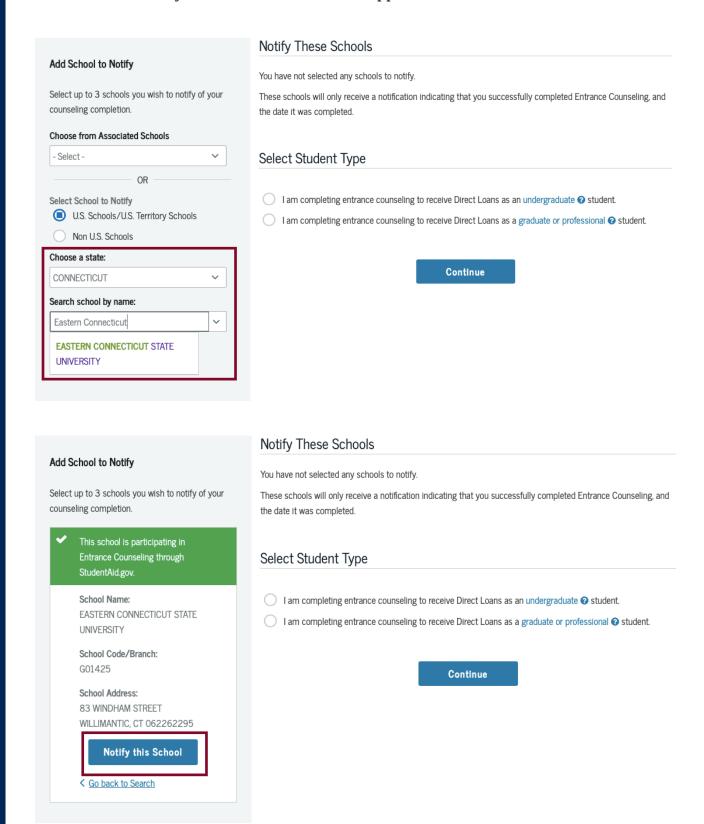

#### STEP 6:

Make sure Eastern Connecticut State University appears, then click the radio button corresponding to what type of student you are (undergraduate or graduate). Click Continue.

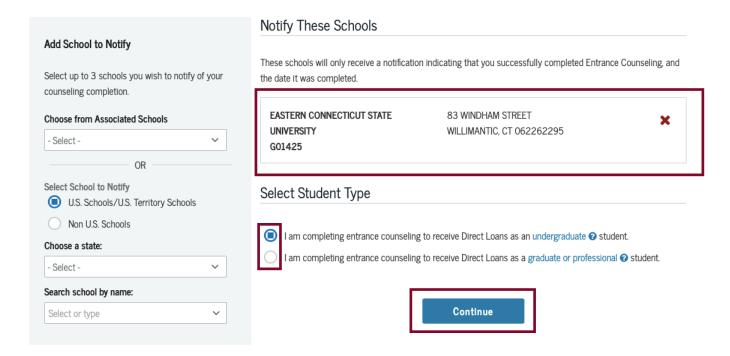

#### STEP 7: SECTION 1 OF 5 UNDERSTAND YOUR LOANS

If you have borrowed in the past your cumulative federal debt will show up. If you have never borrowed you can click 'add loan' and input what you think you will borrow by the time you graduate. If you are not sure you can leave this \$0 and input the averages given.

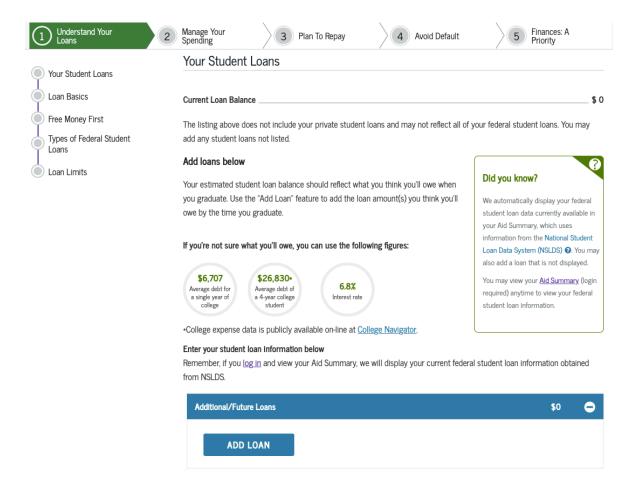

**STEP 7A:** Answer the "Check Your Knowledge" with the amount of your current loan balance (the number at the top of the page under the Estimated Student Loan Balance).

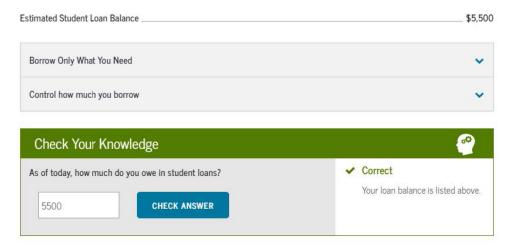

STEP 7B: Continue to answer the remaining "Check Your Knowledge" questions. "Click Continue."

#### STEP 8: SECTION 2 OF 5 MANAGE YOUR SPENDING

Under "Your Funds" put estimates or actual numbers. You can refer to your Eastern financial aid package you received in the mail to input the actual amounts. Note: if you have chosen to take out private loans, they will not appear on your Eastern-issued financial aid package.

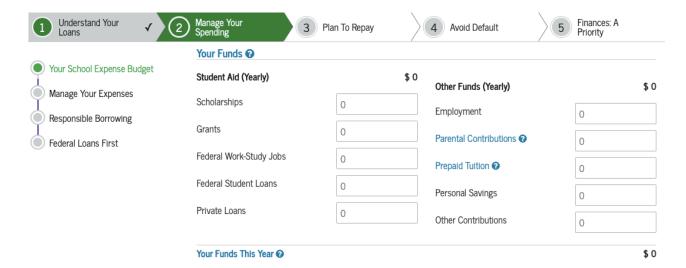

#### STEP 8A

Under "Your Expenses" put estimates or actual numbers. Use your Eastern billing statement or the costs below which are 2019-2020 costs of attendance for first-year undergraduate students.

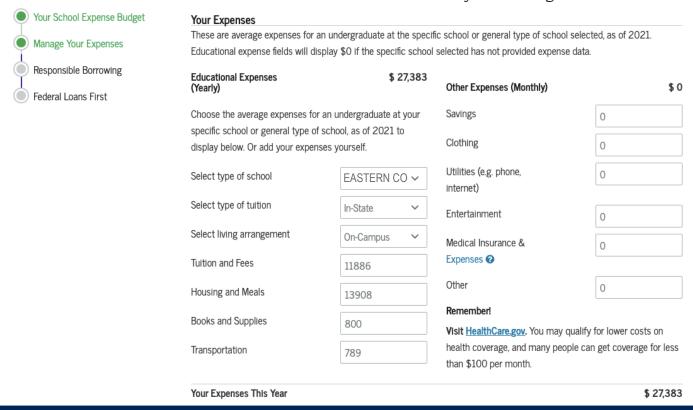

STEP 8C: Use the numbers you generated in "Your Expenses This Year" to "Check Your Knowledge."

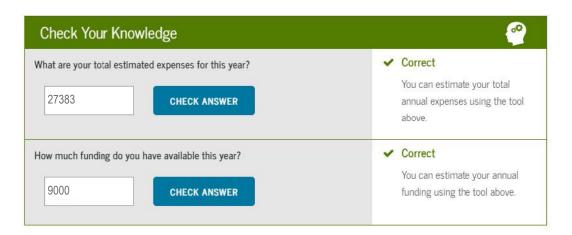

**STEP 8D:** Answer the remaining "Check Your Knowledge" questions, then click "Continue" at the end of the page.

#### STEP 9: SECTION 3 OF 5 PLAN TO REPAY

Input what you think your future income will be. Use the "CareerOneStop" for help if you are unsure.

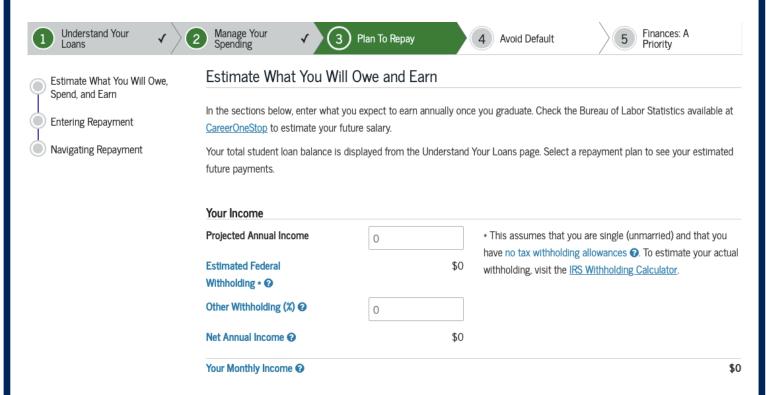

**STEP 9A:** Answer the remaining "Check Your Knowledge" questions, then click "Continue" at the end of the page.

#### STEP 10: SECTION 4 OF 5 AVOID DEFAULT

Answer the "Check Your Knowledge" questions then click "Continue" at the end of the page.

#### STEP 11: SECTION 4 OF 5 FINANCES: A PRIORITY

Answer the "Check Your Knowledge" questions then click "Submit Your Counseling" at the end of the page.

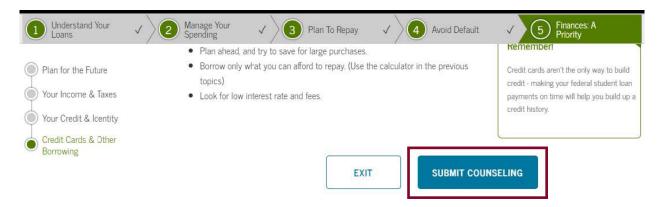

You're finished! Once you click Submit, please be sure this screen appears.

#### ENTRANCE COUNSELING SUMMARY

Stephanie, you have successfully completed Entrance Counseling!

The following is a summary of the information you entered during this session and future actions you can take.

#### Selected Schools

The following schools will be notified of your entrance counseling completion:

EASTERN CONNECTICUT STATE UNIVERSITY 83 WINDHAM STREET WILLIMANTIC, CT 062262295